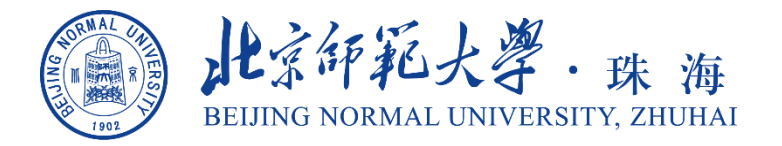

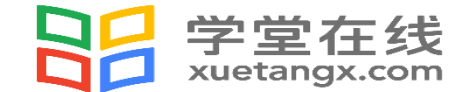

**北京师范大学珠海校区 | 学堂云SPOC平台**

## **《大学生劳动教育》 学生操作指导手册**

**珠海校区教务部**

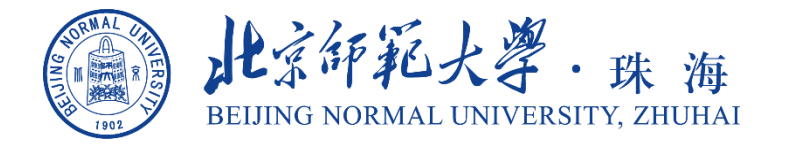

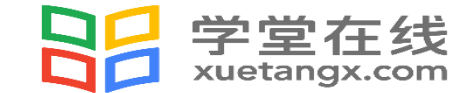

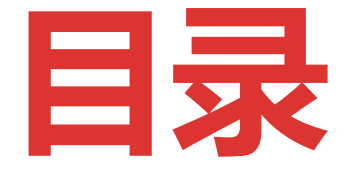

准备工作 查看课程情况 移动端学习 微信公众号学习 在线考试操作 注意事项

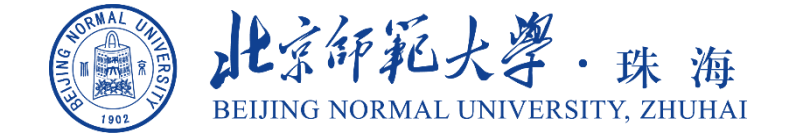

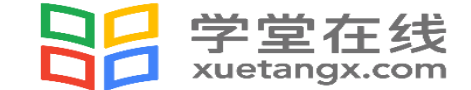

## **准备工作**

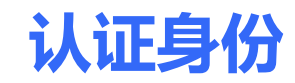

**打开微信**

**搜索关注**

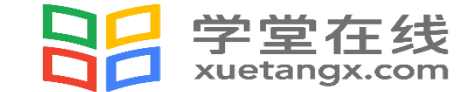

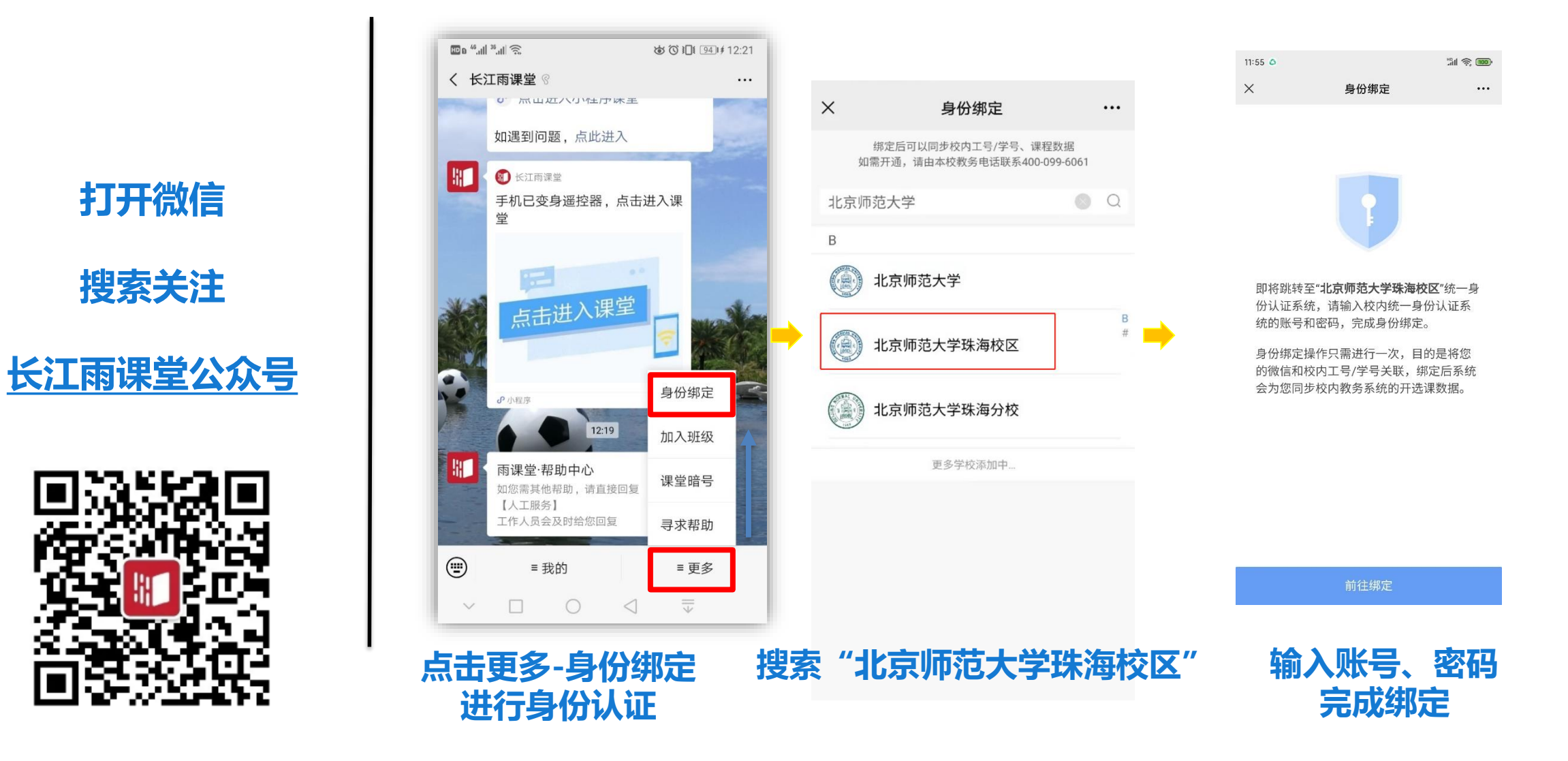

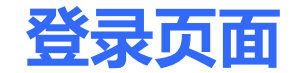

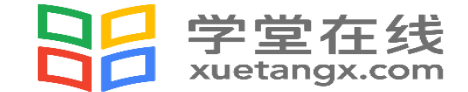

 $\times$ 

## 打开浏览器,输入网址: <https://bnuzh.yuketang.cn/>, 点击右上角"登录",使用已绑定身份的 微信扫码登录。**建议使用谷歌、火狐、搜狗浏览器**。

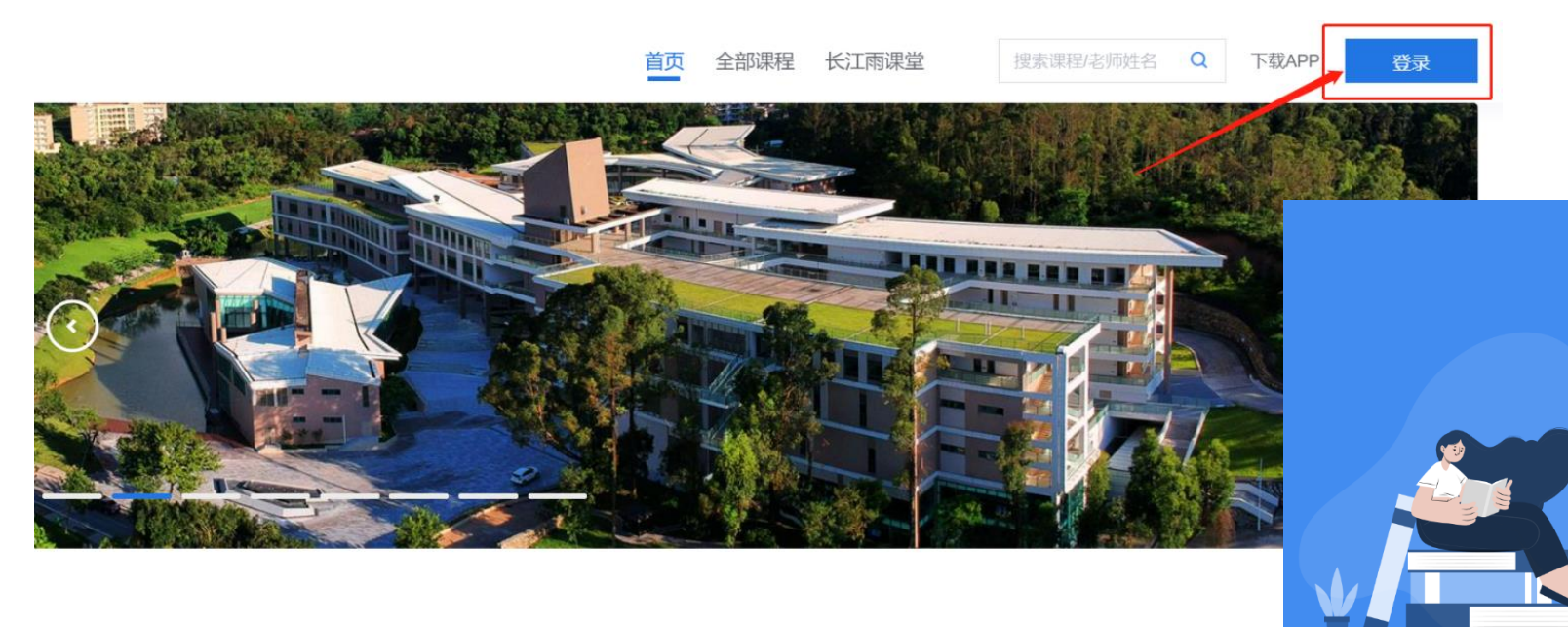

微信扫码登录

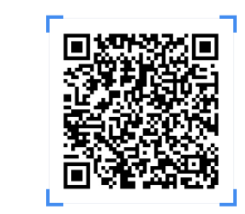

首次使用需先关注长汀雨课堂服务号

登录即代表您已同意《用户协议》及《隐私条款》

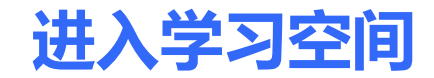

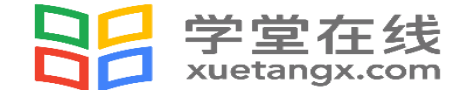

#### 扫码登录平台后,点击"**进入平台**",进入课程界面-"我听的课"即可看到所上课程。

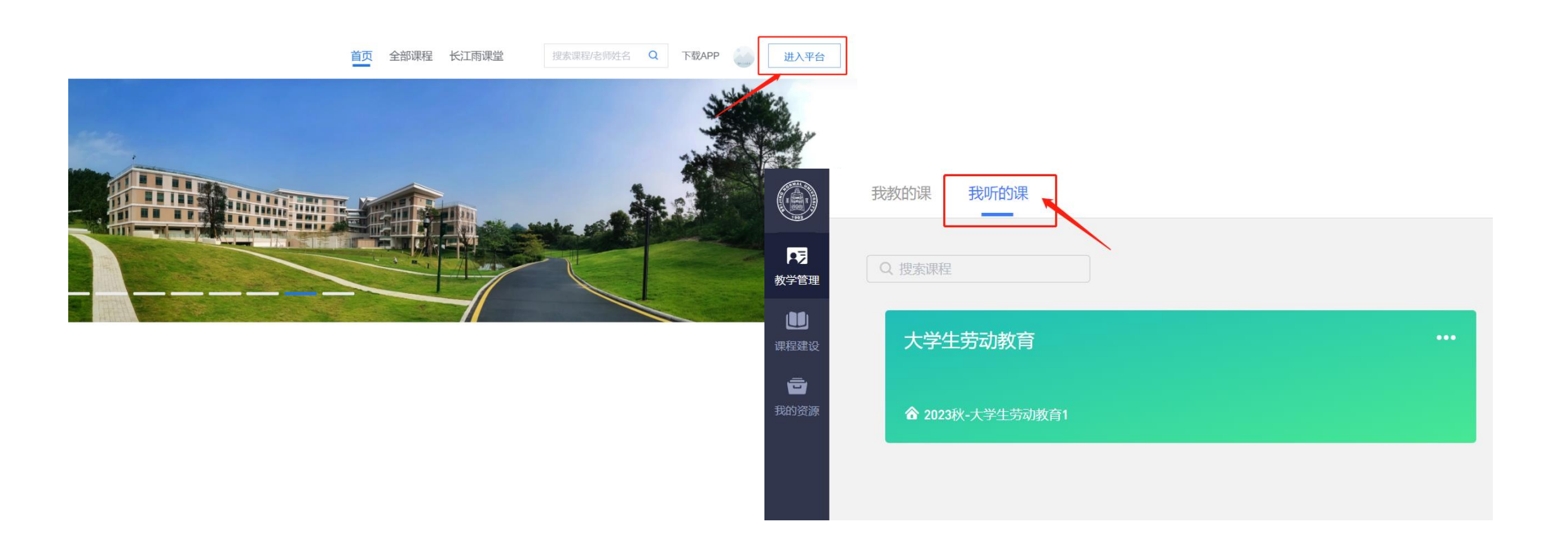

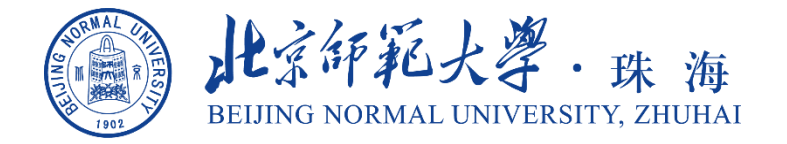

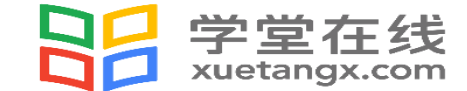

## **查看课程情况**

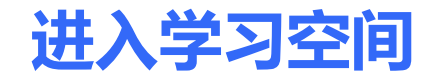

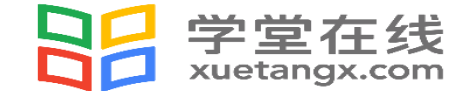

#### 进入课程界面,了解课程信息,包含:**开结课时间、学习内容、讨论区、公告、成绩单**。

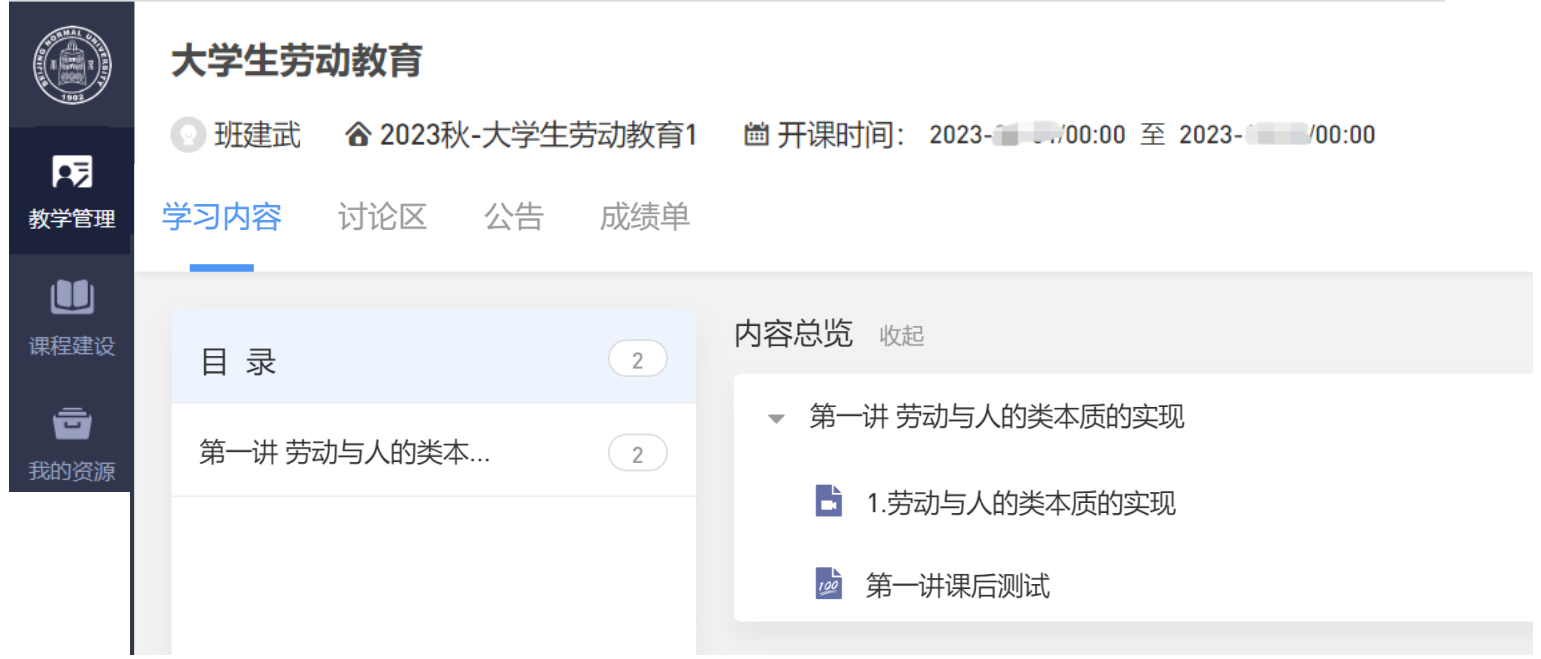

**学习内容**

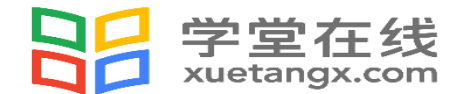

进入"学习内容"模块,点击每个章节下的视频即可进入视频播放页面(如果点击没有反应,可尝试刷新一下浏览器)

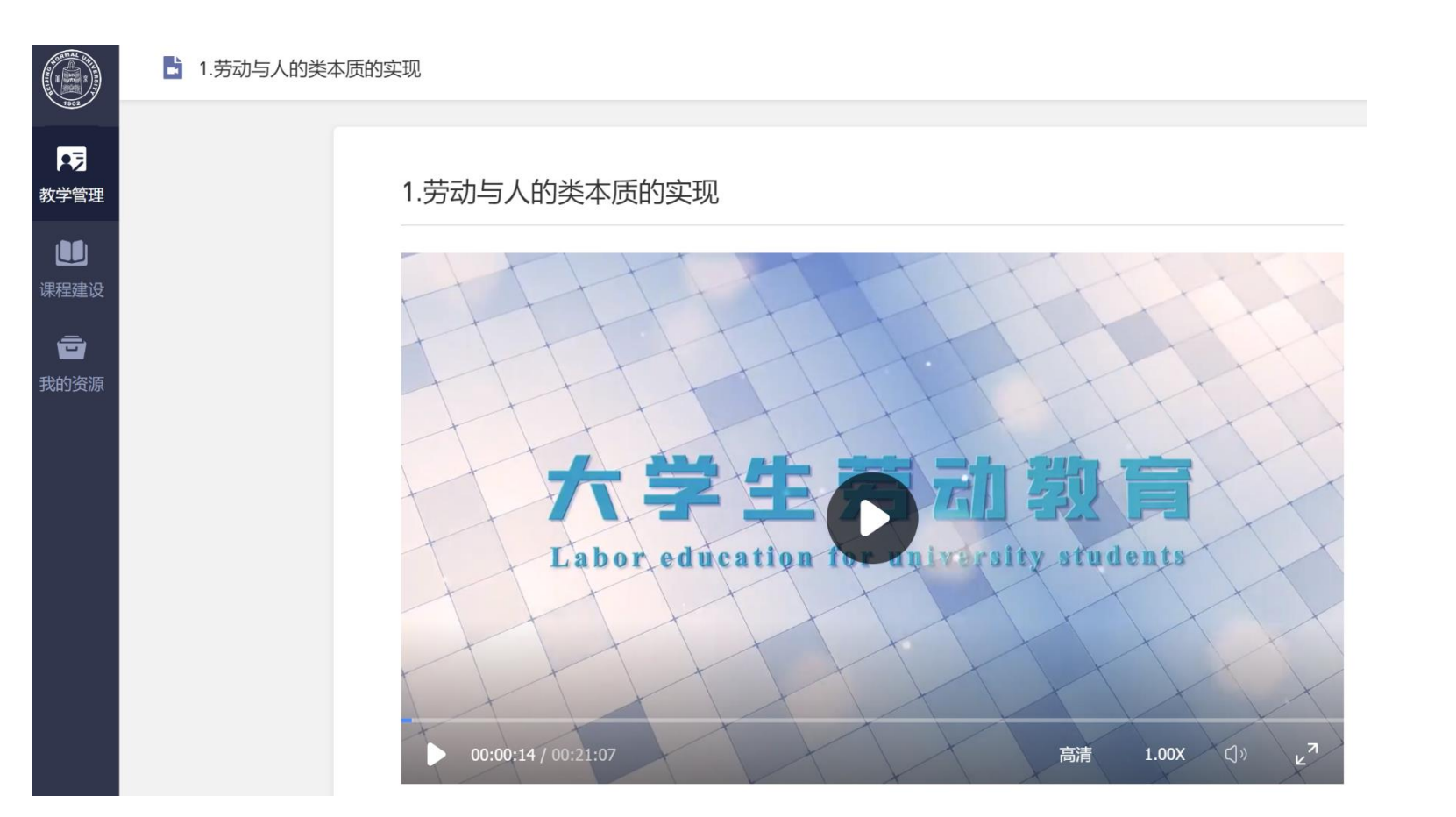

## **清晰的学习进度展示**

## **章节课后测试**

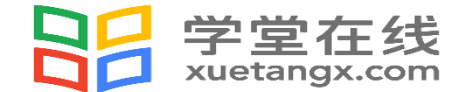

## 点击每个章节下的课后测试进行作答,作答完成后点击右上角"交卷"按钮。 请注意:**课后测试只有1次作答机会**,提交后不能重复作答。

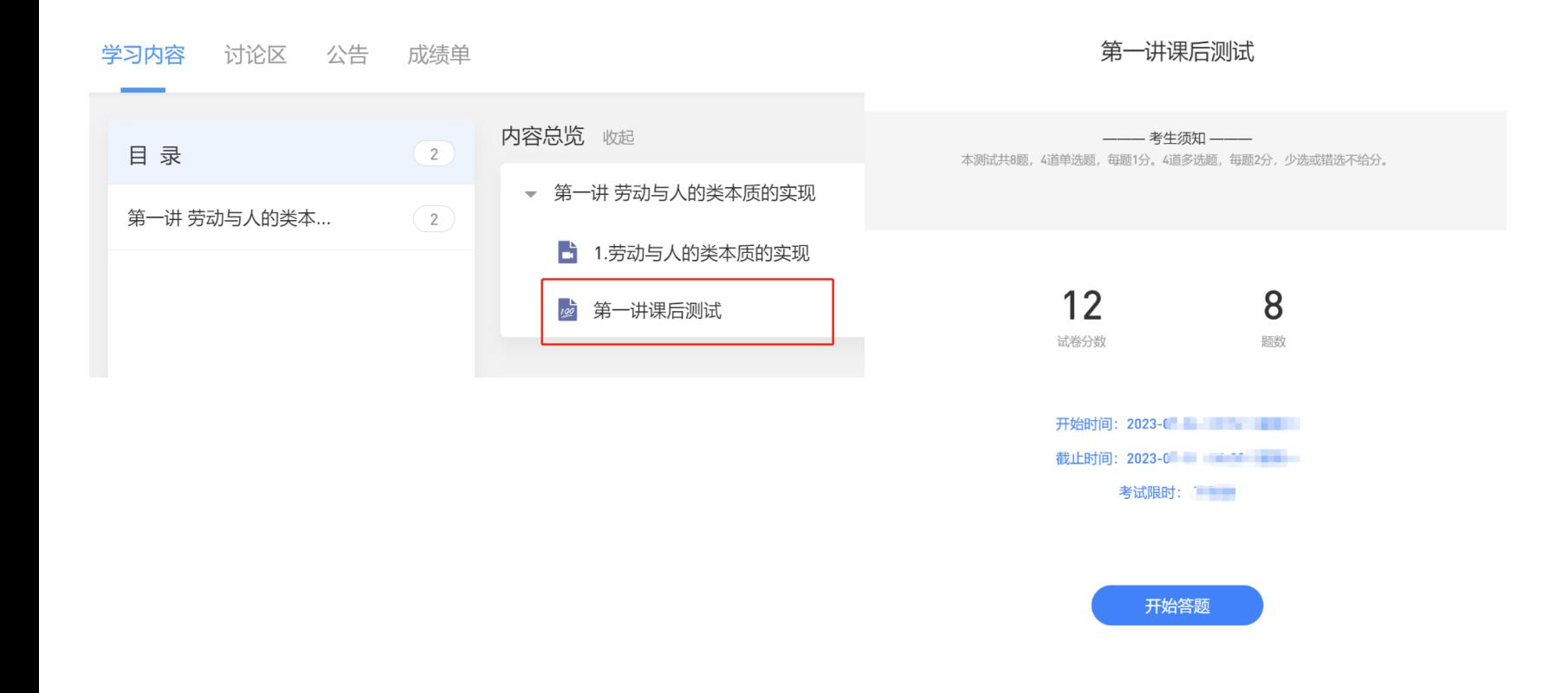

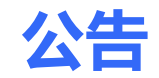

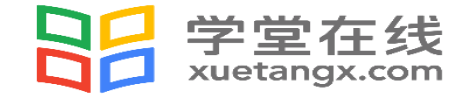

### 公告:点击公告可查看老师对于该门课程的通知内容,点击后右侧可以看到详情。

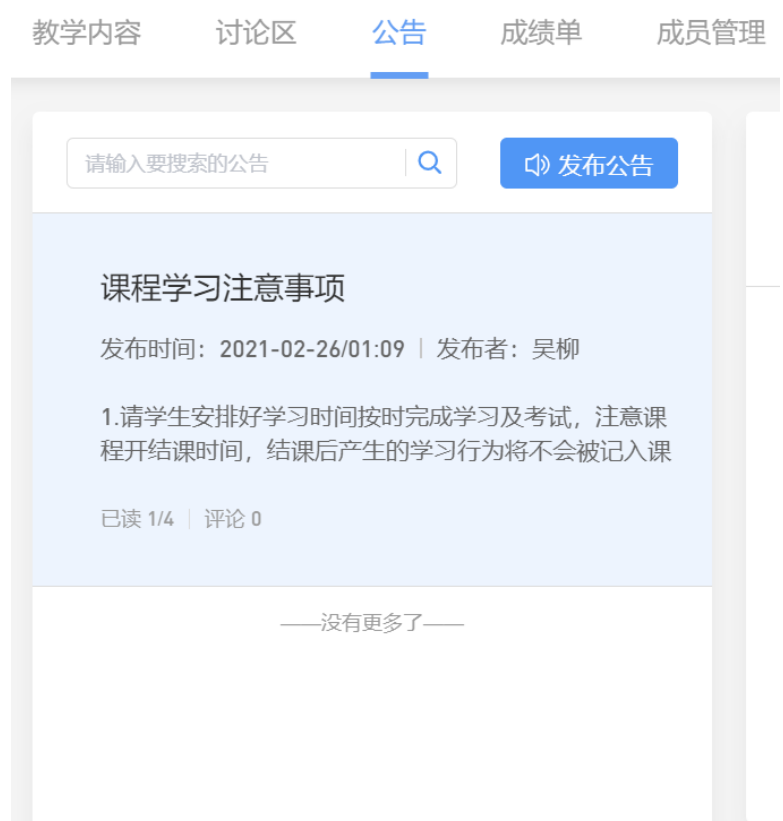

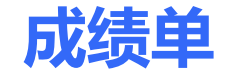

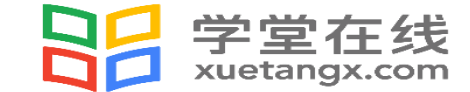

#### 点击成绩单可查到该门课程的考核占比和自己的得分。

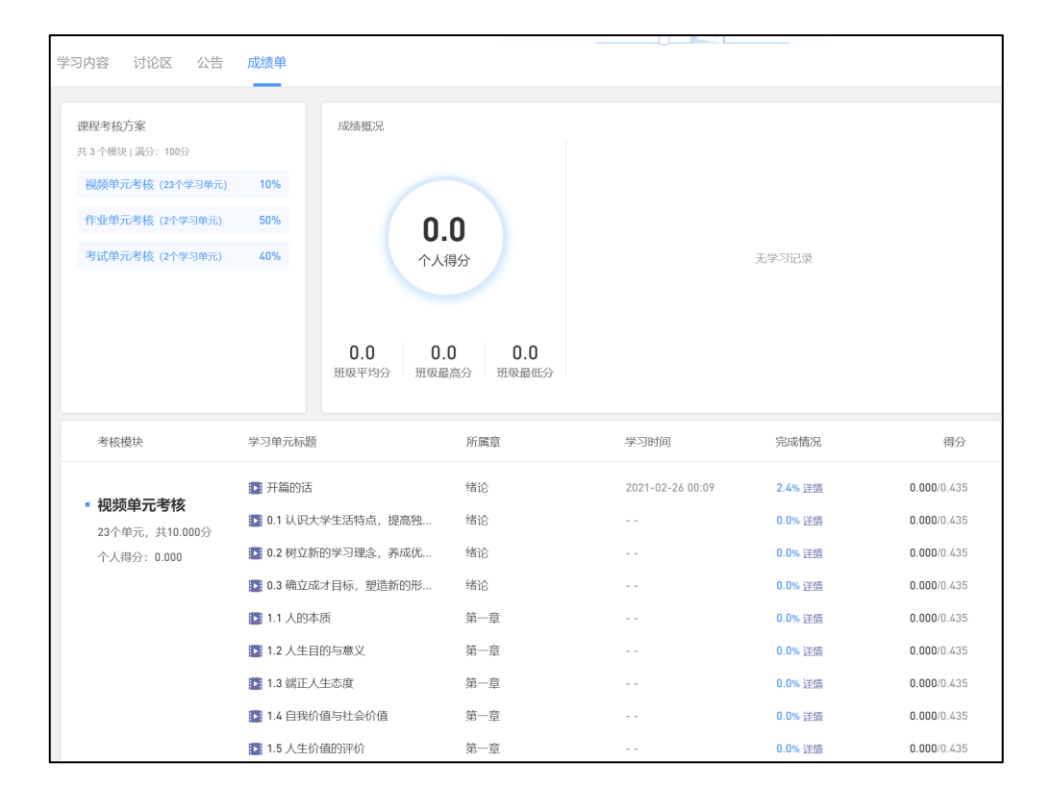

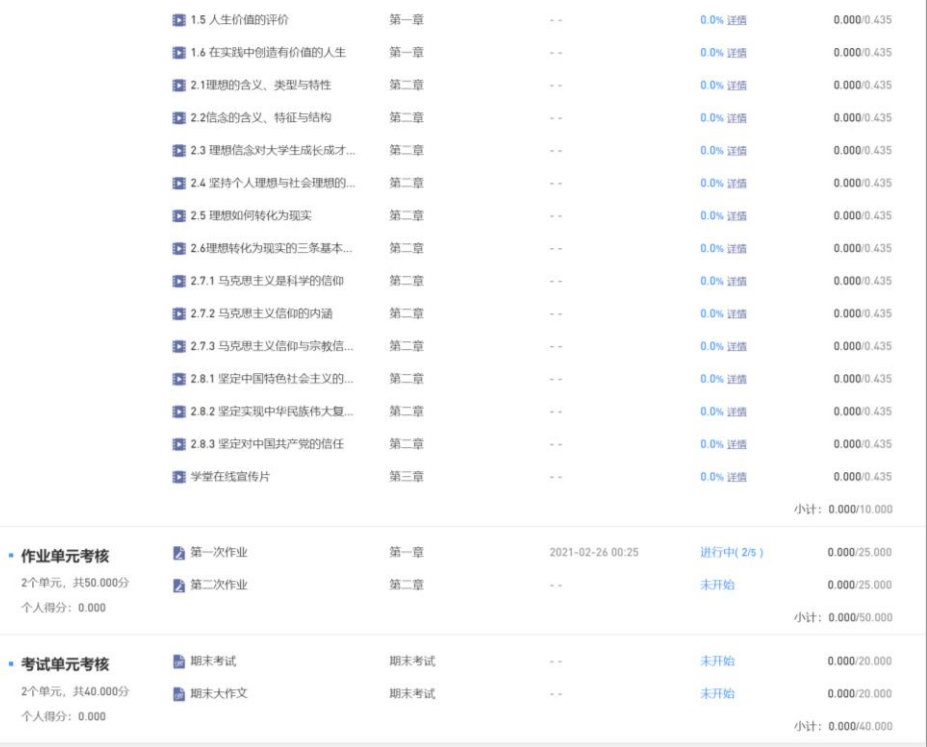

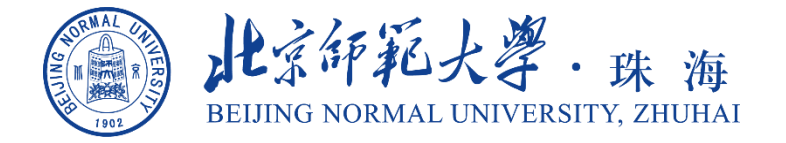

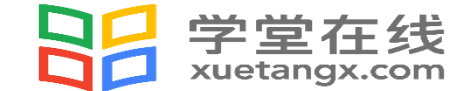

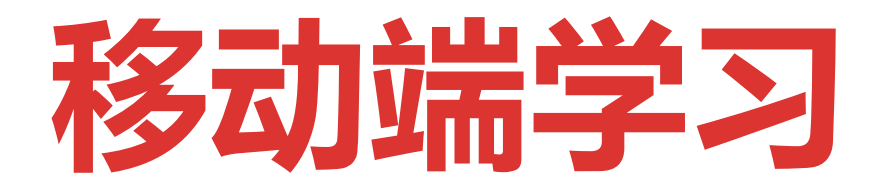

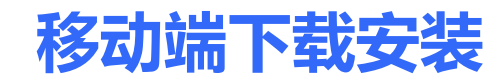

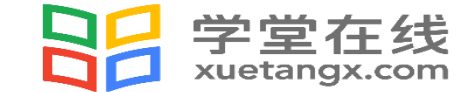

安装方式: 在应用商店中搜索"**学堂云**", 点击下载安装;或扫描二维码进行下载

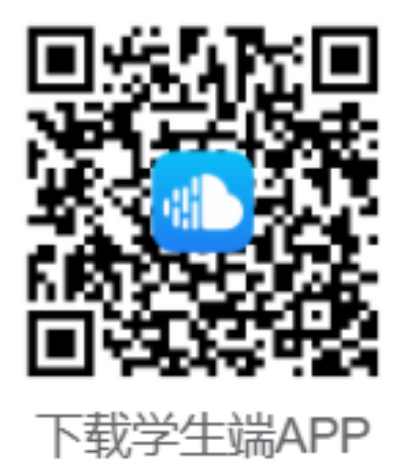

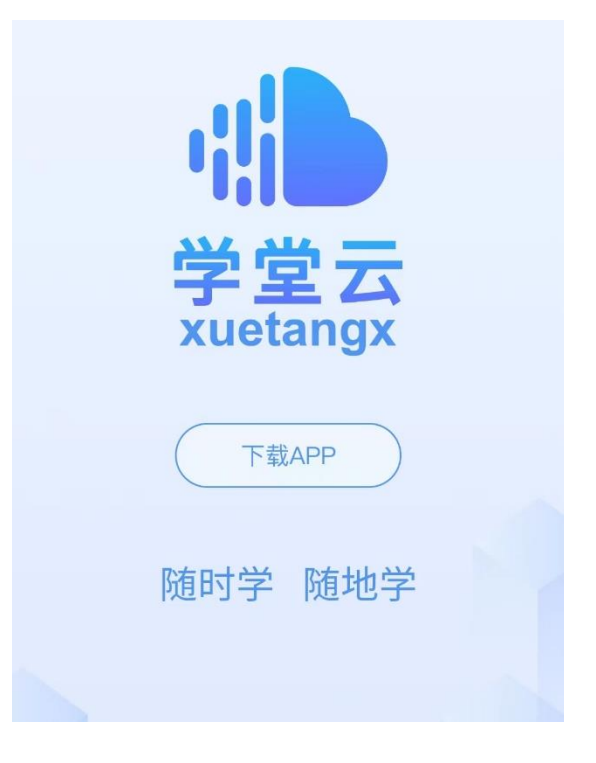

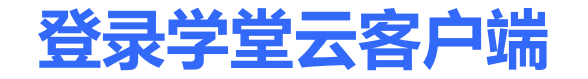

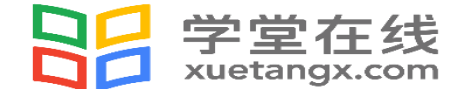

#### 点击客户端,点击"**长江·学堂云**"服务器,选择**微信登录**即可,成功登录后,直接进入课程学习界面

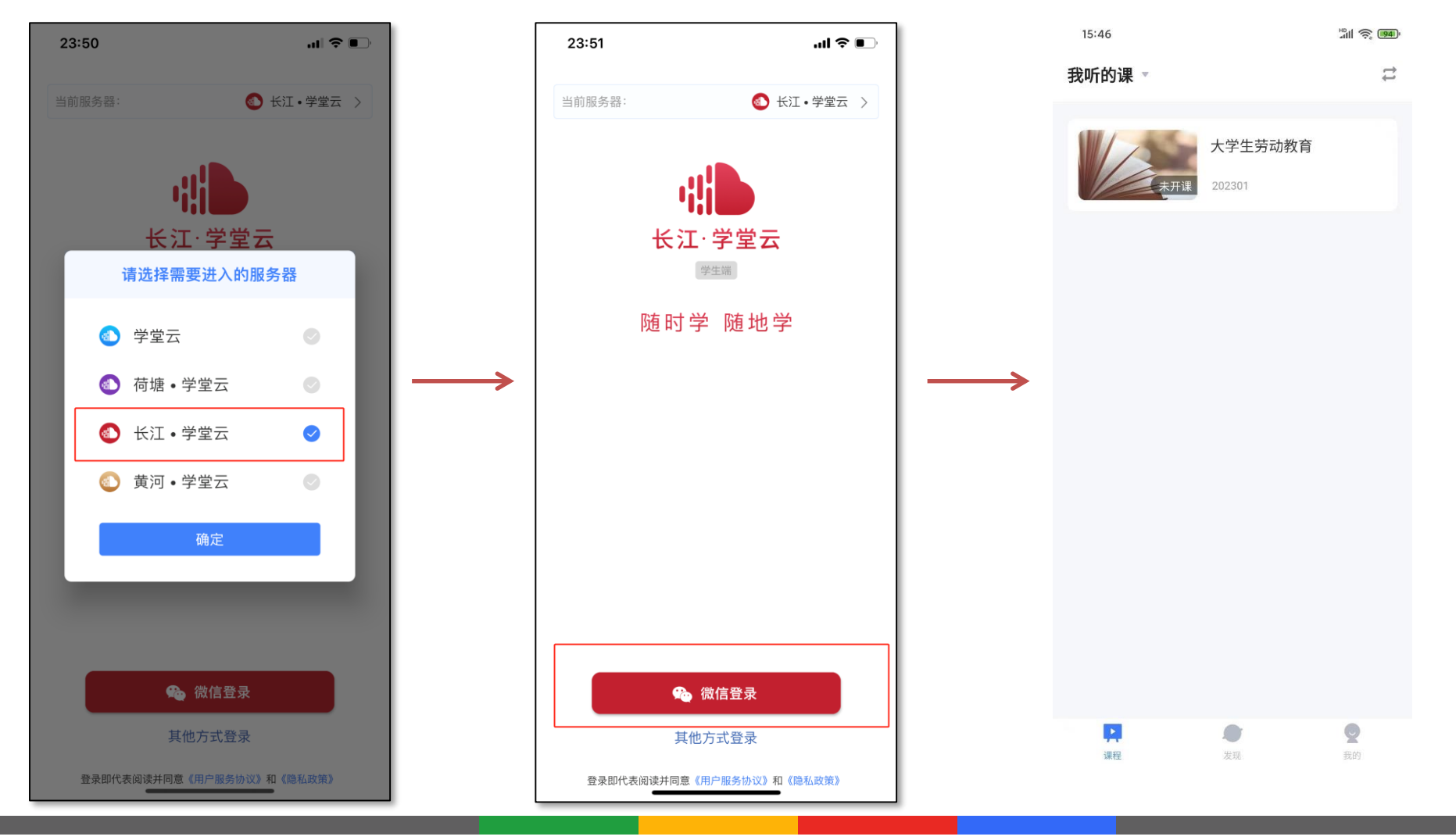

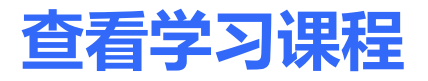

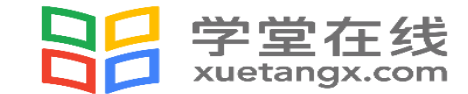

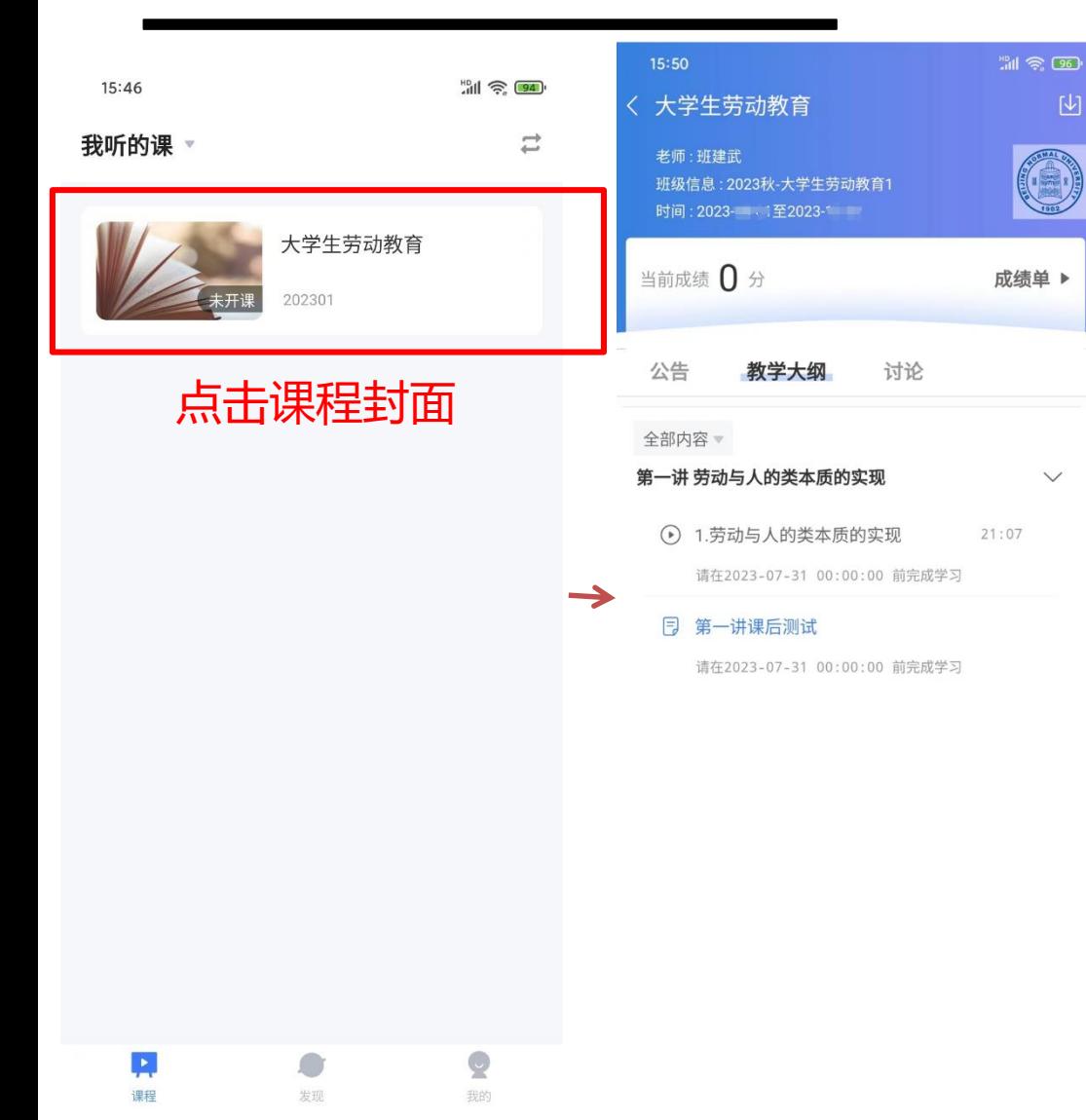

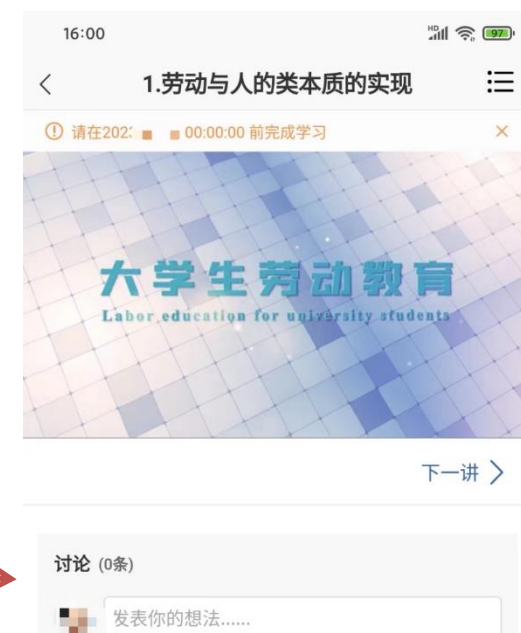

点击课程封面进入,可查看课程开结课 时间、公告、教学大纲, 点击视频, 进 行观看,可调节清晰度、倍速等,学习 进度与成绩实时与PC端同步。 课程列表中显示课程的不同学习状态, 状态不同,学习权限也有所不同。 点击课程列表下方的"最近学习"浮窗 可快速进入正在学习的课程。

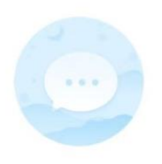

暂无讨论

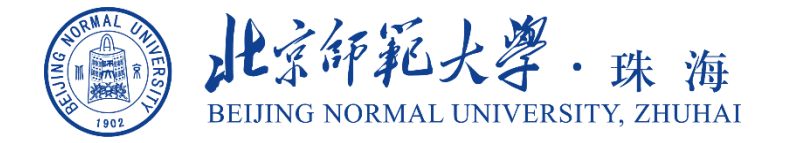

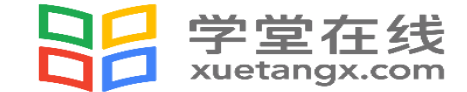

# **微信公众号学习**

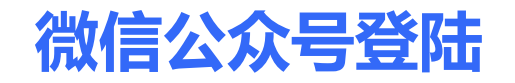

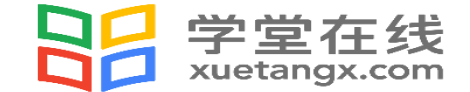

## 直接打长江雨课堂公众号,点击我的——课程——我听的课。找到对应的课程和班级点击进去,学习 日志里可看到全部学习单元,点击进去即可学习。

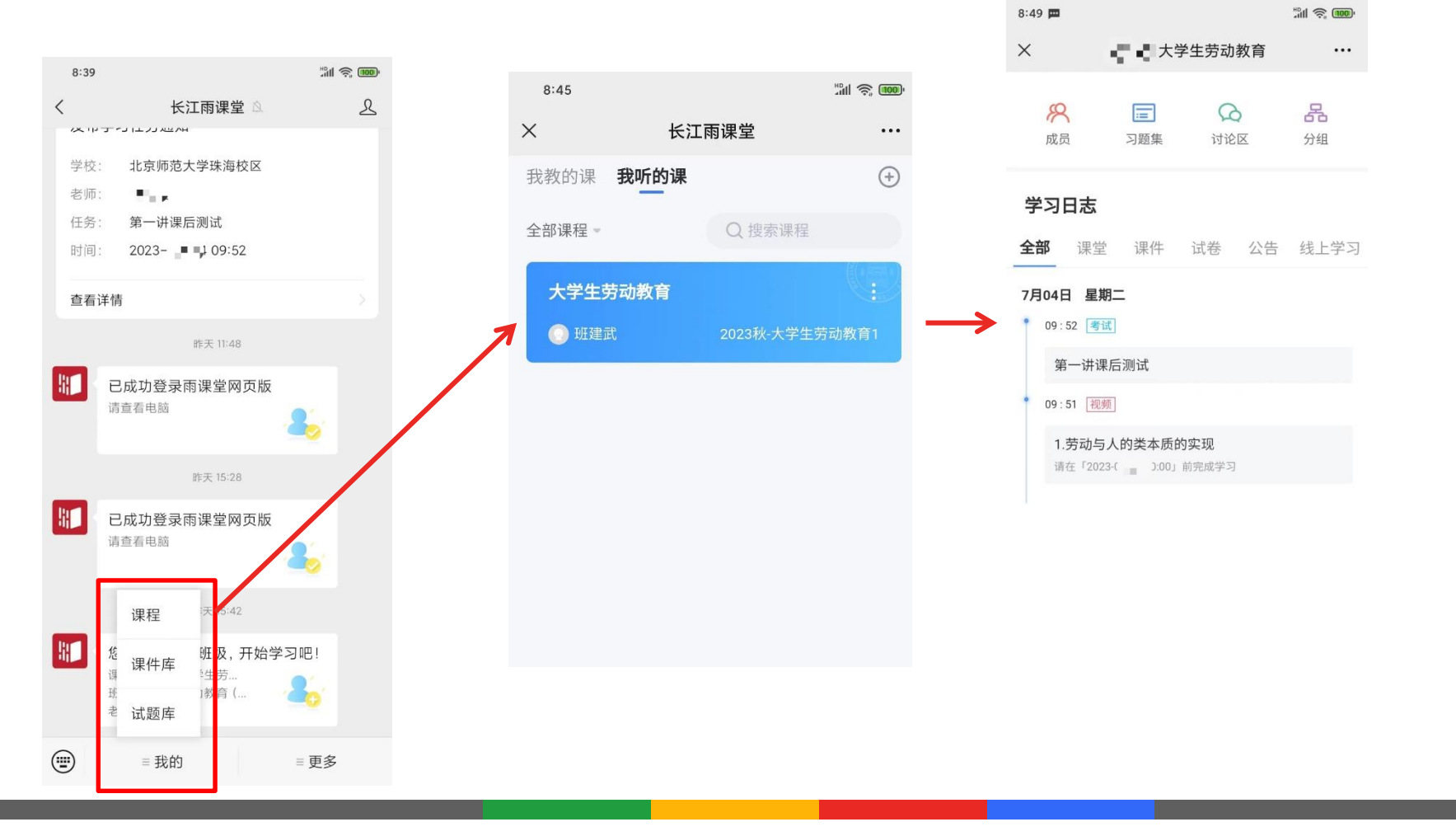

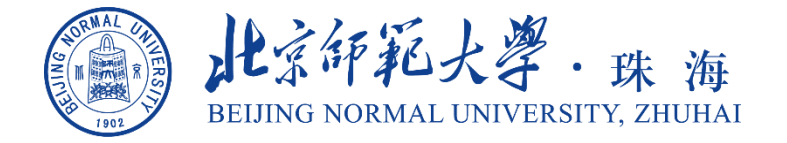

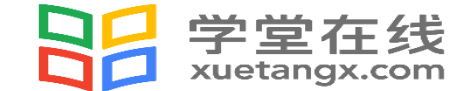

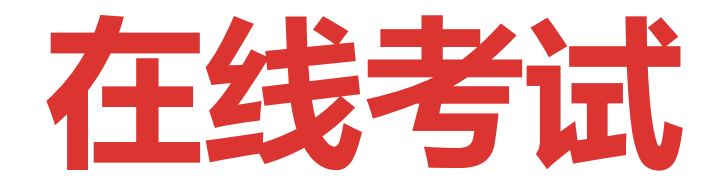

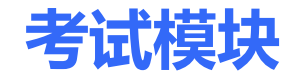

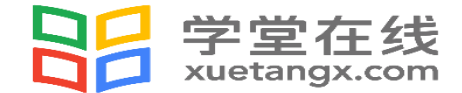

有考试模块的课程,相应考试将在规定时间内开放,网页版进入课程后,点击"期末考试"- "开始答 题",进入答题界面。**特别注意:每人一次作答机会,请看好考试限时,点击"开始答题"即为考试 开始,中途退出计时仍会进行,所以请务必一次性做完**。

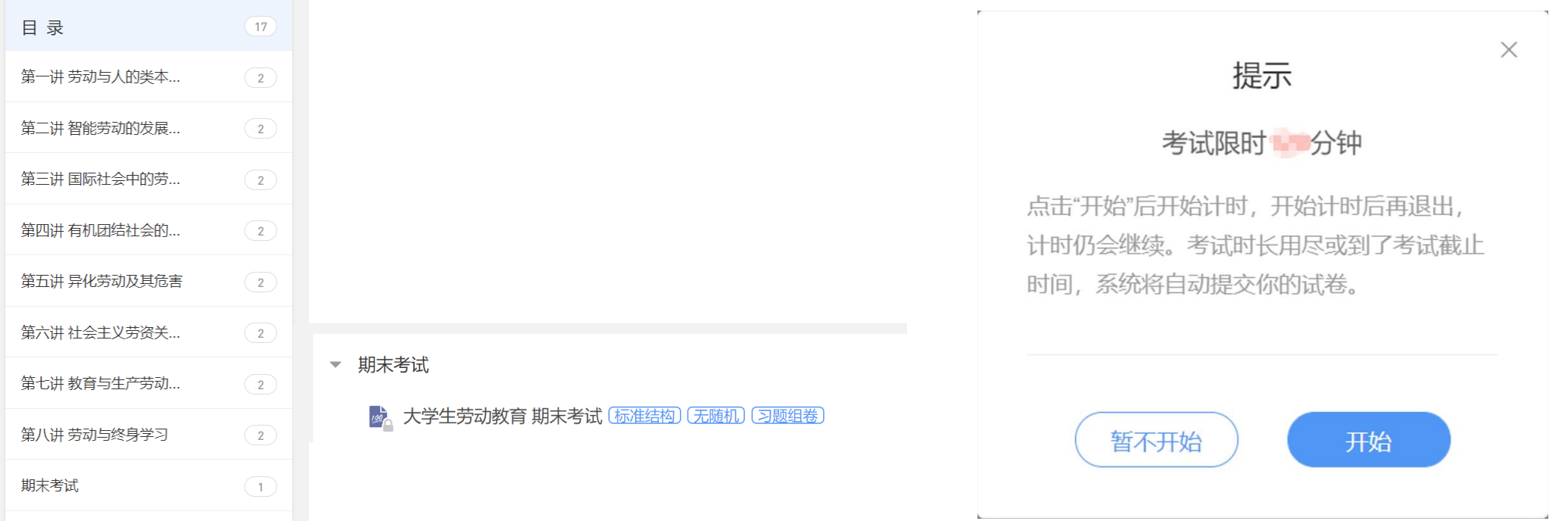

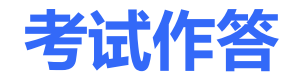

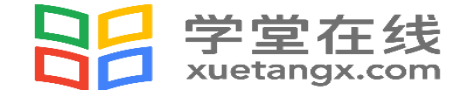

### 开始考试后,界面会提示考试剩余时间,完成作答后,请务必点击"交卷"。提交后请注意查收系统

#### **提示,了解是否需要继续作答或重新提交。**

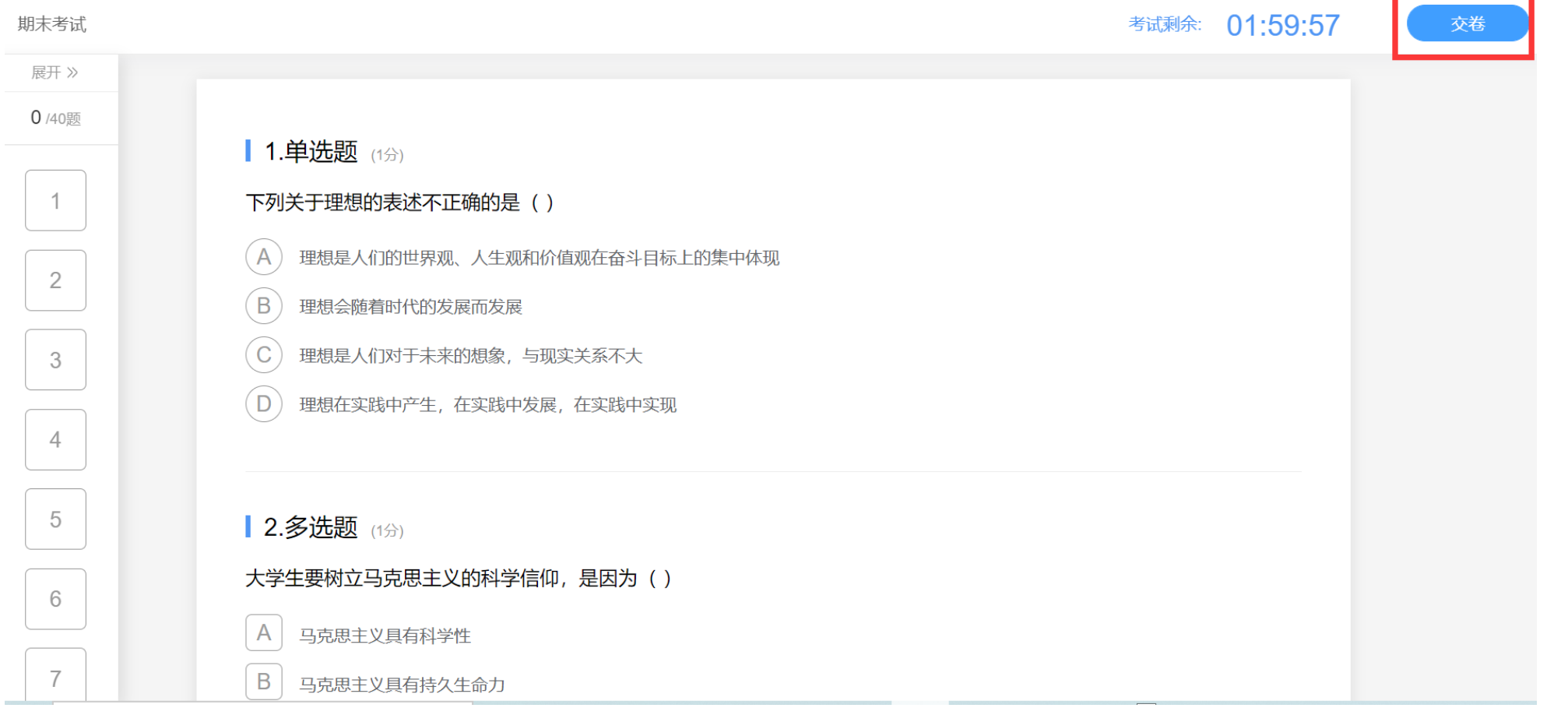

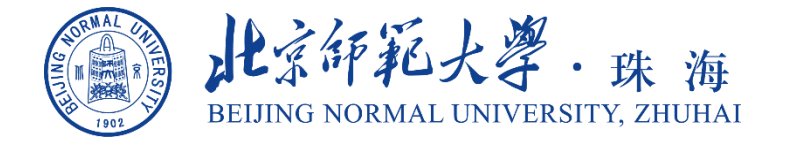

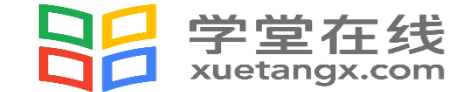

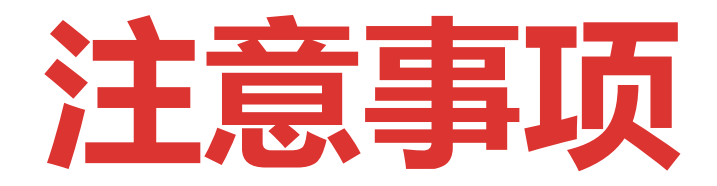

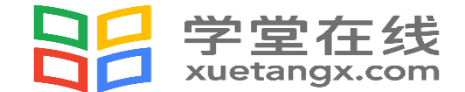

- 1.请确认登录的网址为https://bnuzh.yuketang.cn/, 以免登错学习平台影响最终成绩;
- 2.请学生安排好学习时间按时完成学习及考试,注意课程开结课时间,**结课后产生的学习行为将不会被 记入课程总成绩**;
- 3.请确定好考试截止时间,至少在此时间点前**60分钟进入考试做答**,以保证有充足的做答时间;
- 4. 若出现特殊情况, 例如电脑死机、断网等导致课程或者考试无法正常完成, 请提供学生的姓名、学号 及出现问题,后台将进行核查。